# **CONDICIONES DE USO DEL DEPÓSITO ELECTRÓNICO TRANSACCIONAL - DET Y DE LA TARJETA VIRTUAL ECARD**

# **CONDICIONES GENERALES**

- 1. El **DET y la ECARD** solamente se asignarán a clientes Davivienda que tengan una cuenta de ahorros y/o corriente de manejo individual. No aplicará para cuentas de ahorros de pensión, ahorro programado, AFC y cuenta niños.
- 2. Solo se podrá tener un (1) DET en Davivienda.
- 3. El número asignado por Davivienda al **DET** identificará igualmente a la **ECARD**.
- 4. El número del **DET** es único y estará compuesto por dieciséis (16) dígitos. Este número estará asociado a una fecha de vencimiento y a un código de seguridad compuesto por tres (3) dígitos.
- 5. El **DET** podrá recibir transferencias desde cuentas de ahorros y/o corrientes de manejo individual del mismo titular del DET. El valor mínimo y máximo de las transferencias hacia el DET estará publicado en tasas y tarifas en [www.davivienda.com.](http://www.davivienda.com/) Las transferencias hacia el**DET** pueden realizarse a través de los canales indicados e[n www.davivienda.com.](http://www.davivienda.com/)
- 6. El costo de las transferencias hacia el DET estará publicado en tasas y tarifas en [www.davivienda.com.](http://www.davivienda.com/) Dicho costo será cobrado por Davivienda en el momento en que usted realice la transferencia de recursos correspondiente, de tal manera que del monto transferido hacia el DET se debitará automáticamente el costo de dicha operación.
- 7. El número de operaciones que se pueden realizar con el **DET** y/o la **ECARD**, así como los montos mínimos y máximos de las mismas estarán publicadas en [www.davivienda.com.](http://www.davivienda.com/)
- 8. A través de la **ECARD** se podrán realizar compras en establecimientos de comercios nacionales e internacionales habilitados por la Franquicia MasterCard para realizar ventas presenciales y no presenciales mediante el uso del código de seguridad remitido al dispositivo móvil registrado por usted.
- 9. El dispositivo móvil registrado al cual se le remitirá el código de seguridad de la ECARD, corresponderá al número de dispositivo que usted tenga registrado ante Davivienda.
- 10. La solicitud del **DET** y la **ECARD** la podrá hacer a través del App DaviPay.
- 11. EL App DaviPay no tiene costo y su descarga en dispositivos móviles puede realizarse a través de Play Store y App Store.
- 12. Para conocer cómo descargar el App DaviPay ingrese a la siguiente ruta: [www.davivienda.com](http://www.davivienda.com/) / inicio / Aquí Puedo / Comprar lo de queseo / Compras virtuales

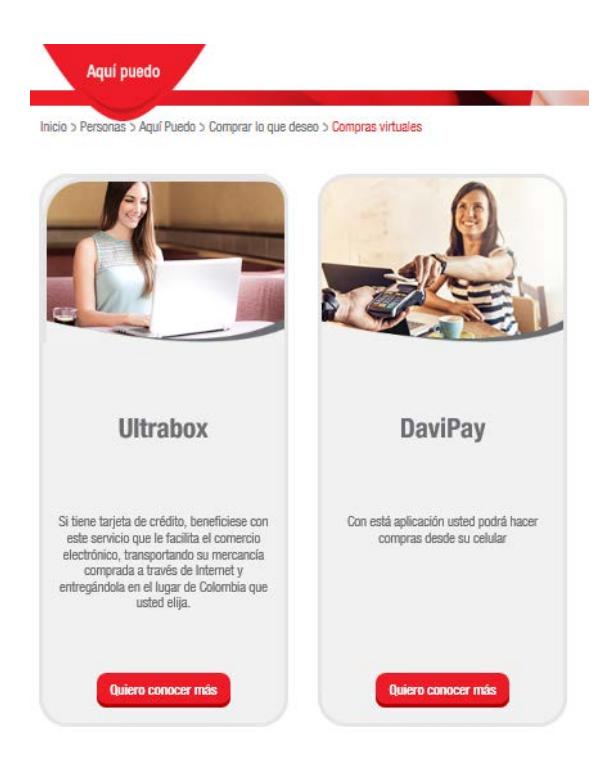

13. Para cancelar el **DET** deberá comuníquese sin costo al Call Center de Davivienda en Bogotá al 3383838 y a nivel nacional 01 8000 123 838.

# **¿CÓMO SOLICITAR EL DET Y LA ECARD?**

- 1. Una vez se ha descargado el App DaviPay, usted deberá autenticarse con la clave virtual asignada por Davivienda para ingresar a los canales virtuales. Si no tiene clave virtual asignada deberá solicitarla, lo cual podrá realizarlo en el App DaviPay.
- 2. Su clave virtual tendrá la función de firma electrónica para cada una de las operaciones en las que ésta sea utilizada.

3. Solicite su DET y la ECARD haciendo clic en el signo más (+)

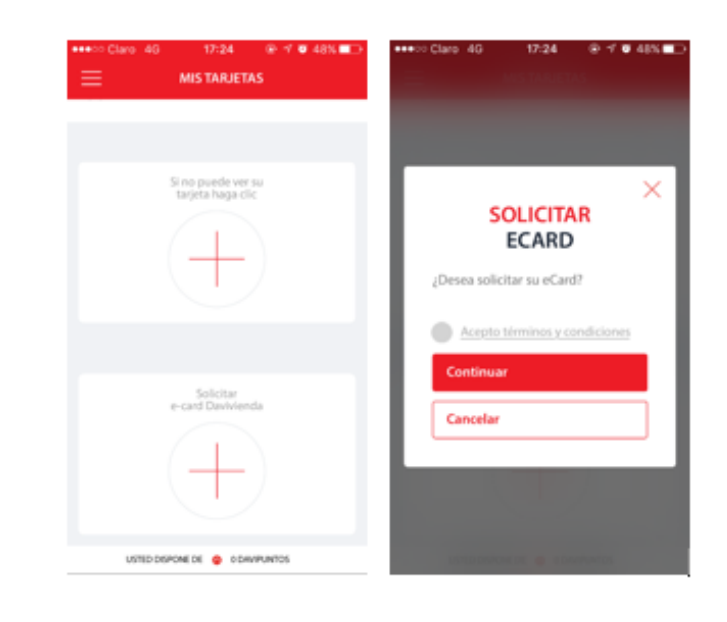

4. Debe aceptar los términos y condiciones para la apertura del DET y la asignación de la ECARD.

El sistema le asignará el número con el que estará identificado su DET y le mostrará la fecha de vencimiento que estará asociada a este y a la ECARD.

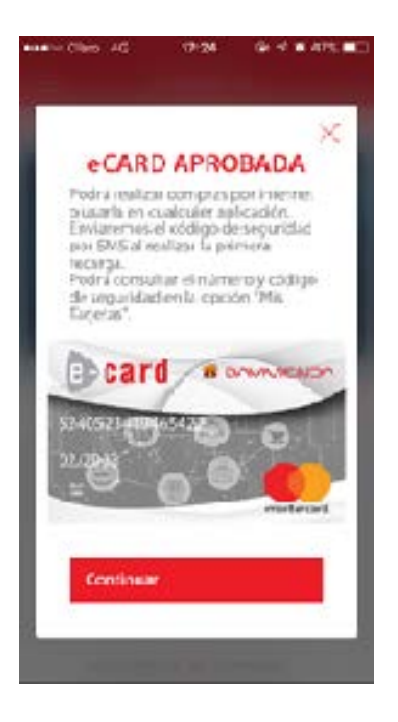

- 5. Davivienda generará el código de seguridad de la ECARD. Este código le será remitido mediante mensaje SMS al número del dispositivo móvil registrado por usted. El mensaje con el código de seguridad se remitirá una vez usted realice la primera transferencia de recursos hacia el DET o cuando usted solicite conocerlo a través del App DaviPay.
- 6. Para realizar transferencias hacia el DET, deberá llevar a cabo los pasos que se ilustran a continuación:

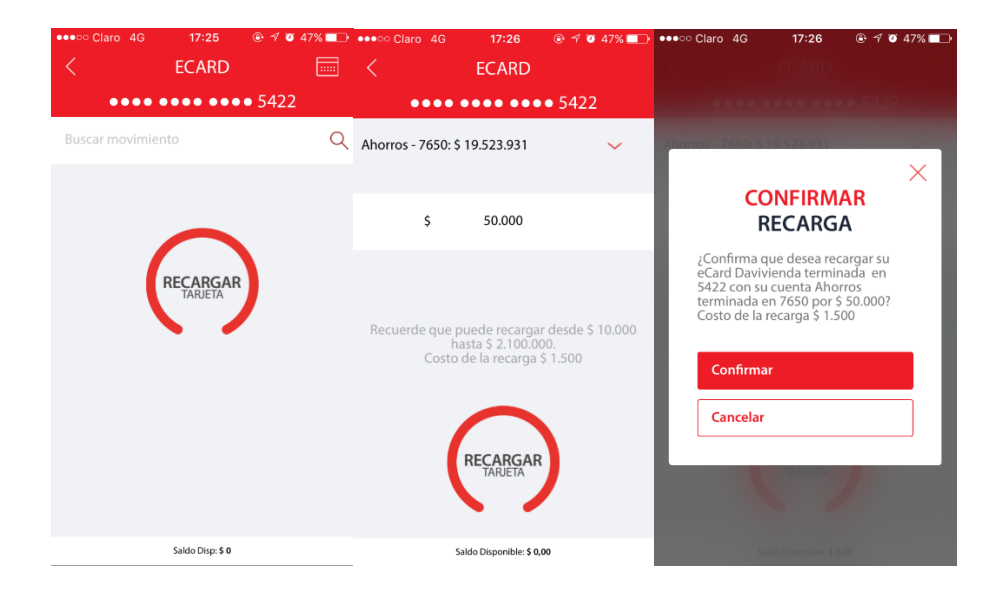

7. Para activar la ECARD usted deberá ingresar el código de seguridad que le fue remitido.

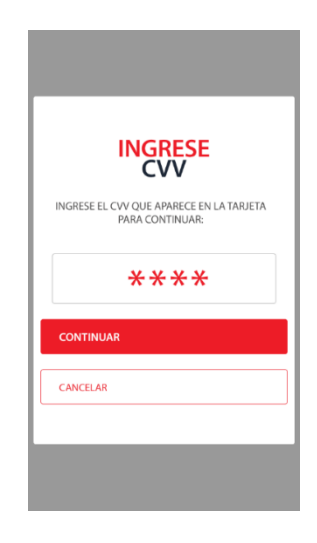

# **¿QUÉ PUEDO HACER CON EL DET Y LA ECARD?**

# **Compras en comercio electrónico (páginas WEB y APP)**

1. Con la ECARD usted podrá realizar compras en las páginas web y Apps de los comercios que reciban MasterCard, seleccionando este medio de pago.

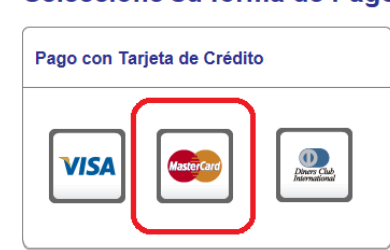

Seleccione su forma de Pago

2. En el registro de pago**,** deberá confirmar al establecimiento de comercio la siguiente información de la **ECARD** para que éste procese la transacción de pago.

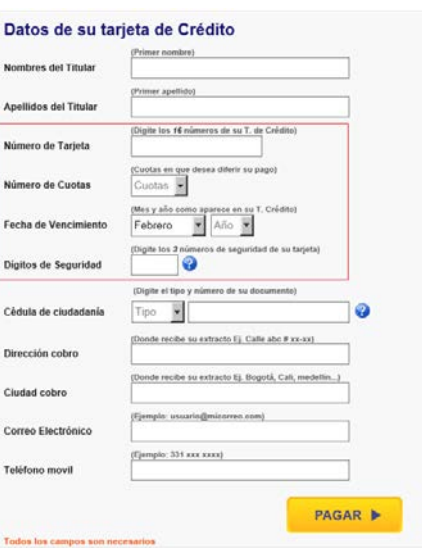

- El número de la tarjeta corresponde al número único de dieciséis (16) dígitos asignado por Davivienda para el uso del **DET** y de la **ECARD.**
- La fecha de vencimiento corresponderá a la asociada al DET y la ECARD.
- El código de seguridad corresponde al informado por Davivienda, compuesto por tres (3) dígitos.
- En el campo número de cuotas deberá seleccionar uno (1) dado que el valor de la compra se debitará inmediatamente del saldo del **DET** en el momento de la compra.
- o Si usted selecciona un plazo diferente, el sistema igualmente debitará inmediatamente el 100% del valor de la compra del saldo del **DET** en el momento de la compra.
- 3. Las compras realizadas en establecimientos de comercio registrados en Colombia se liquidarán en pesos colombianos.
- 4. Las compras realizadas en establecimientos de comercio registrados fuera de Colombia se liquidarán a pesos colombianos, luego de hacer la conversión de la moneda de origen a dólares americanos, y de dólares americanos a la tasa definida por Davivienda del día de la transacción, la cual se encuentra publicada en tasas y tarifas e[n www.davivienda.com](http://www.davivienda.com/)

### **Pagos periódicos (débitos automáticos periódicos)**

- 1. Usted podrá asociar el número de la **ECARD** para el pago periódico de bienes o servicios en establecimientos comerciales nacionales e internacionales que ofrezcan esta modalidad de pago. Para ello, deberá informar al comercio el número de la **ECARD**, la fecha de vencimiento y el código de seguridad para que el comercio procese la transacción de pago periódico.
- 2. Para que el pago periódico pueda llevarse a cabo es necesario que el **DET** cuente con los recursos suficientes.

# **Pagos automáticos de servicios públicos y privados**

- 1. Usted podrá utilizar su DET asociándola al servicio de Mis pagos automáticos el cual le permitirá debitar automáticamente del saldo de su DET el pago de sus servicios públicos y privados. Para que el pago automático se lleve a cabo, es indispensable que el que el DET cuente con los recursos suficientes.
- 2. La inscripción del DET al servicio de Mis pagos automáticos la podrá hacer a través d[e www.davivienda.com](http://www.davivienda.com/) y el App Davivienda móvil.
- 3. Para conocer cómo inscribir el pago automático de sus servicios públicos ingrese en [www.davivienda.com](http://www.davivienda.com/) a la opción Aquí puedo/Pagar fácilmente/Mis pagos automáticos.

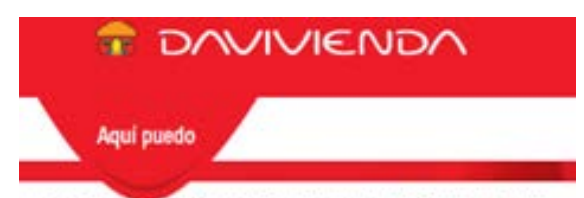

Inicio > Personas > Aquí Puedo > Pagar fácilmente > Mis Pagos Automáticos

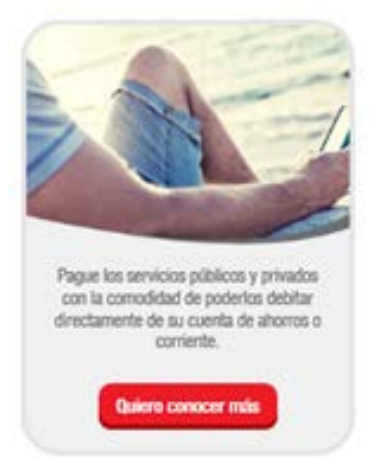

### **Compras a través del App DaviPay**

Con la ECARD usted podrá realizar compras presenciales a nivel nacional en establecimientos de comercios. Para ello, al momento de pagar usted deberá generar un código de pago a través del App DaviPay, siguiendo los pasos que se indican a continuación:

1. Ingrese al App DaviPay y seleccione el establecimiento de comercio en el cual desea realizar la compra presencial.

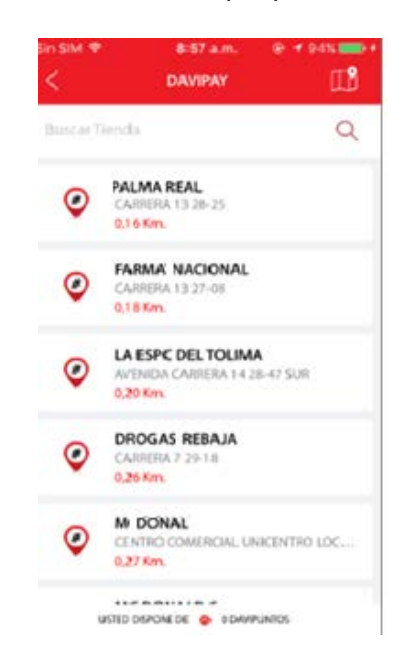

2. A continuación seleccione la ECARD con la cual desea pagar y genere el código de pago, así:

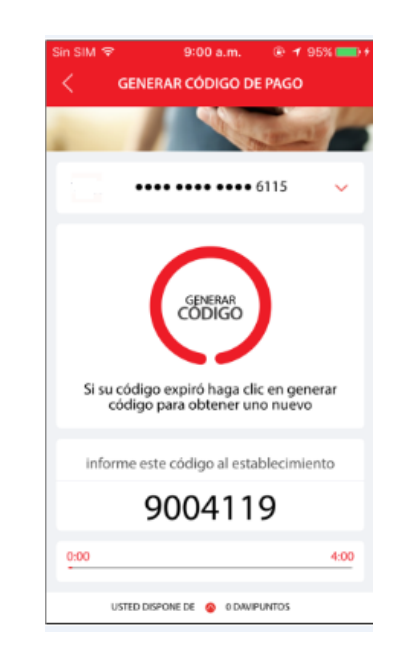

3. Una vez ha generado el código de pago, usted deberá informar dicho número al cajero del establecimiento de comercio, quien lo ingresará en el datáfono. Cuando el cajero del establecimiento de comercio pregunte cuál es el medio de pago, usted deberá informar que debe seleccionar la opción como si fuera tarjeta de crédito.

**Nota:** La operación de compra realizada se descontará automáticamente del saldo del DET. Esta operación en ningún momento se configura como una operación de crédito.

4. Hecho lo anterior, en el App DaviPay le aparecerá un mensaje solicitando confirmar el valor de la compra que está realizando. Si el valor es correcto, usted deberá seleccionar la opción "confirmar que le aparece en la pantalla del App DaviPay. Si el valor de la compra que le aparece en el App DaviPay no es correcto, deberá seleccionar la "X" para cancelar. Para continuar con el pago deberá iniciar nuevamente el proceso desde el paso número uno (1).

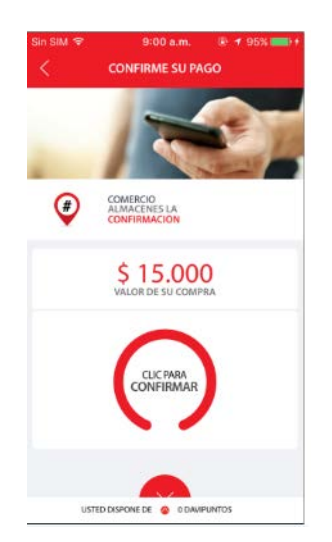

**Banco Davivienda S A** 

5. Una vez usted ha confirmado que el valor de la compra es correcto, podrá ver el resultado del pago en el App DaviPay, así

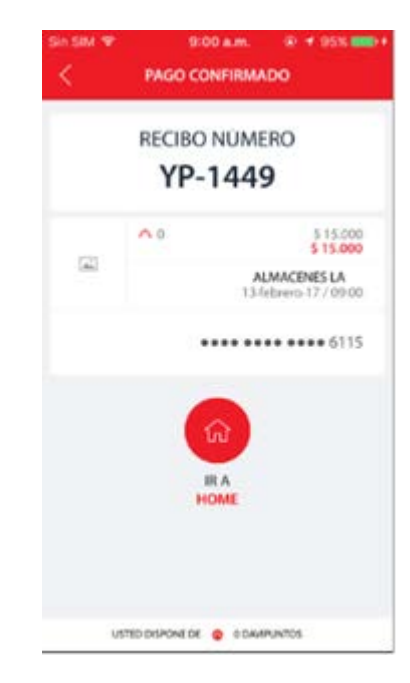

# **CONSULTAS DEL DET Y LA ECARD**

# **Consulta del número del DET y la ECARD**

A través del App DaviPay usted podrá consultar el número del **DET** y la **ECARD,** así como la fecha de vencimiento y el código de seguridad. Para consultar estos datos deberá hacer clic en el ícono de la tarjeta que contiene los número 1 2 3. El código de seguridad le será remitido mediante mensaje SMS al número del dispositivo móvil registrado por usted.

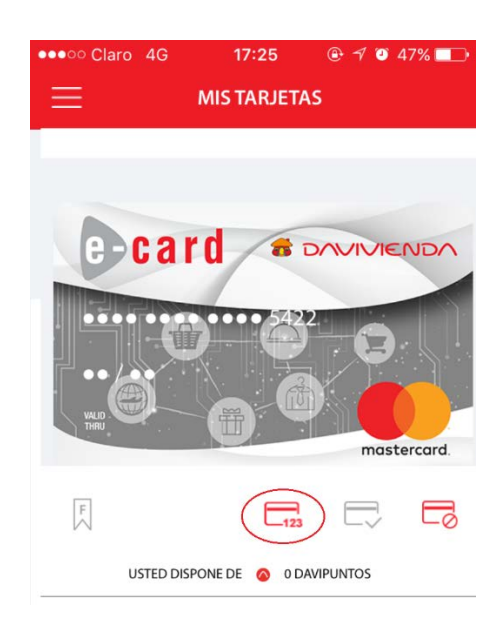

### **Consulta del saldo y movimientos**

Usted podrá consultar los pagos realizados con la ECARD, así como el saldo del DET a través del App Compras Davivienda y Davipay

### **NOVEDADES DEL DET Y DE LA ECARD**

### **Bloqueo de la ECARD y DET**

A través del App DaviPay usted podrá solicitar Center Davivienda el bloqueo de su **ECARD**, para lo cual deberá seleccionar el ícono que se destaca a continuación:

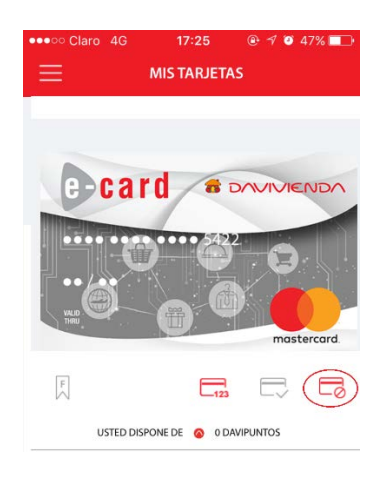

Al bloquear la ECARD se bloquea automáticamente el DET. Para desbloquear la ECARD y el DET deberá comunicarse al Call en Bogotá al 3383838 y a nivel nacional 01 8000 123 838.

### **Reexpedición de la ECARD**

- 1. Usted podrá solicitar la rexpedición de la ECARD para lo cual deberá comunicarse al Call Center Davivienda en Bogotá al 3383838 y a nivel nacional 01 8000 123 838.
- 2. El nuevo número de su DET y la ECARD lo podrá consultar a través del App DaviPay

**Nota:** La reexpedición genera la asignación de un nuevo número para el DET y la ECARD, así como una nueva fecha de vencimiento y código de seguridad.

#### **Cancelación del DET**

- 1. Usted podrá solicitar la cancelación del **DET** comunicándose al Call Center Davivienda en Bogotá al 3383838 y a nivel nacional 01 8000 123 838.
- 2. La cancelación del **DET** generará automáticamente la cancelación de la **ECARD.**
- 3. Si al momento de solicitar la cancelación del **DET** usted tiene saldo disponible en el mismo, éste podrá ser transferido a otro de sus productos vigentes en Davivienda, si así usted lo desea. De lo contrario, la entrega del saldo disponible se hará a través de las oficinas de servicio de Davivienda.